## **QUALTRICS: SUPPORT**

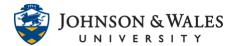

The university has an institutional license for Qualtrics, a site where surveys can be created to collect data. Qualtrics has built-in support for knowledge on many topics related to creating surveys and collecting data.

## Instructions

- 1. With your mouse, **right click on the link below** and choose "open link in a new window (or tab)" <a href="https://jwu.qualtrics.com">https://jwu.qualtrics.com</a>
- 2. Click on My organization's single sign-on (SSO).
- 3. To access the library of user guides for Qualtrics, click on the (?) icon in the top right corner of the browser while on the Qualtrics site.

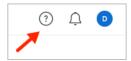

4. Click on Support Site.

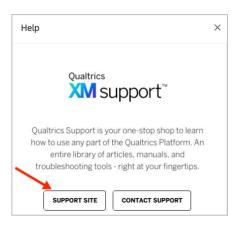

- 5. A new browser window or tab opens.
- 6. Begin **typing in the search box** a topic that you need help with. Then, click the **magnifying glass** icon to search that topic.

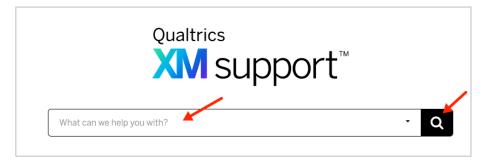

## QUALTRICS: SUPPORT

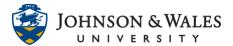

7. Various search results appear. Click the one that interests you.

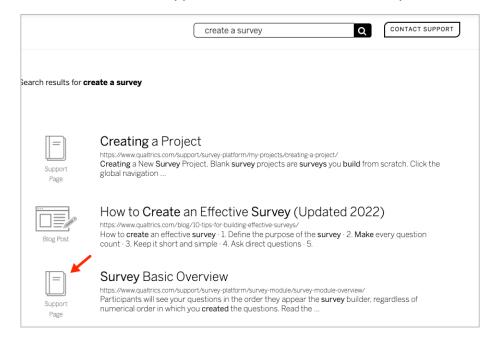